Opening a Resource

When you want to open a resource, the Library menu helps you find the resource.

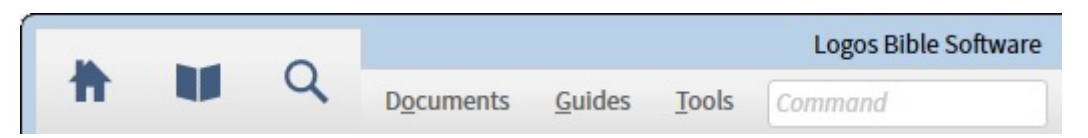

The upper-left of the Logos Bible Software application includes a **menu** and **toolbar**, as shown above. Click on the library icon,  $\blacksquare$ , in the menu to open the list of resources. Below the library icon, you will see a **Find box**, as shown below.

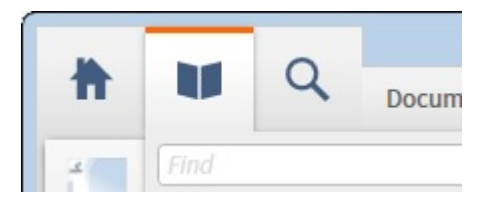

In the **Find box**, start entering the title of the resource that you want to open. For example, start typing the title, "Greek-English Lexicon of the NT Based on Semantic Domains." After just typing "Greek-English", you will see the lexicon appear in the list, as shown here:

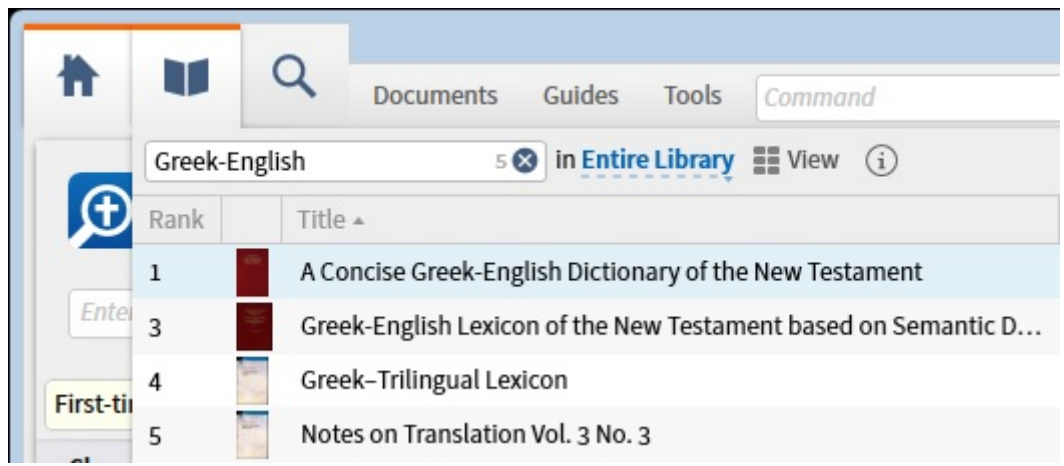

When you move the cursor over the title, the title will change to a different color, as shown below:

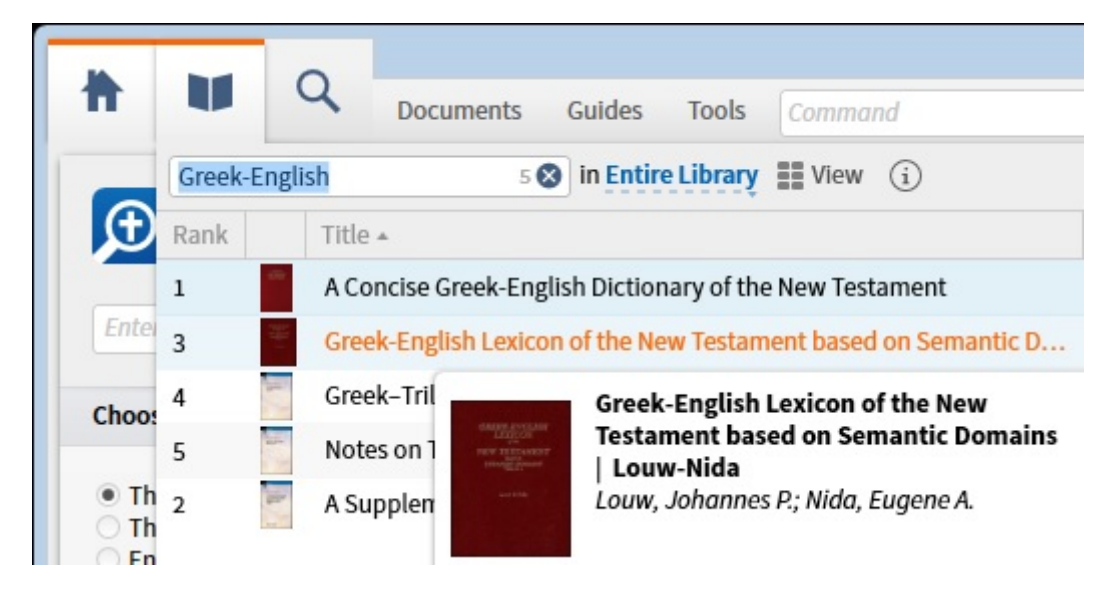

Click on the title and the Greek-English Lexicon will open.